# **Drawing in Flash**

#### **Tools**

- Flash combines common vector and bitmap drawing tools into one program:
  - Line & Pen
  - Polygon & Circle
  - Pencil & Paintbrush
  - Paint bucket and Eraser
- These tools draw just as you would expect them to. However, editing your work is different than in Illustrator or QuarkXpress.
- o Flash includes one new tool: the Ink Bottle.
  - The Ink bottle ( ) acts as a Paint bucket for strokes and lines, adding new strokes and changing existing ones.
- Colors
  - These swatches allow you to modify lines or strokes ( ✓ □ ) and fill (
    ♠ ) colors using the Color Boxes.
- Options
  - This context-sensitive area provides additional options for most of the tools in Flash.

## **Lines, Fills and Strokes**

- Flash uses a slightly different method of describing artwork than other vector programs.
- Unlike Illustrator, strokes are not automatically attached to fills, though they do interact with each other.
- Without grouping, artwork is referred to as shapes.

| Shape   | Description                                                                                       | Example |
|---------|---------------------------------------------------------------------------------------------------|---------|
| Lines   | A shape typically created with the Pencil or Pen tool. They are separate from Fills.              |         |
| Fills   | A shape typically created with the Brush or Paint bucket. They can exist with or without strokes. |         |
| Strokes | Lines that interact with fills. Can be added (to Fills) and modified using the Ink bottle.        |         |

- Flash Property Inspector
  - The Property Inspector allows for the editing of lines, fills and strokes.

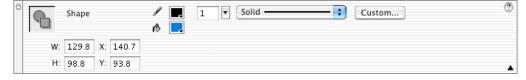

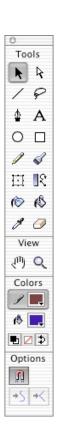

#### Selection

- Selection of artwork is one of the first things you'll notice that's different about Flash, and one of the most important things to learn.
- Flash uses a shaded pattern to indicate selections.
- o Primary selection methods:
  - Using the **Arrow** tool ( solid pointer) you can select entire shapes and grouped objects at once.
  - Using the **Subselect** tool ( hollow pointer), you can edit individual points in a shape.
  - Using either the **Arrow** or **Lasso** ( ) tools, you can create partial selections of a shape similar to the Marquee tool in Photoshop. In this instance Flash behaves like a bitmap editing program.
- Selection Indicators:
  Shapes selected with the Arrow tool unless noted.

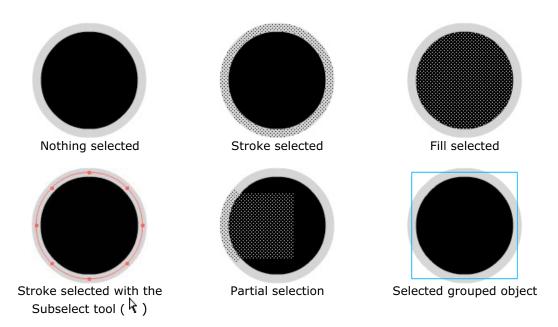

- o Practice is the best way to learn selections in Flash.
- Always remember that Flash has multiple levels of **Undo** (Command-Z, Control-Z in Windows), which allows lots of room for experimentation.

#### Flash Selection Oddities

- The Fill and Stroke of a shape are not attached by default and can be selected independently.
- Sharp angles, like the ones created with the rectangle tool, are not attached by default and can be selected independently.
- Objects that have been grouped will behave similarly to object groups in other vector drawing programs.

### **Overlapping Objects**

- Flash uses a different model for overlapping shapes than most vector drawing tools.
- Ungrouped shapes that overlap will slice where the objects intersect.

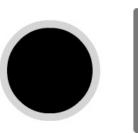

circle with a fill and stroke,

and a line.

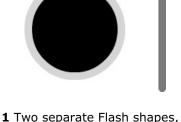

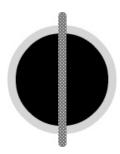

2 If you select the line and drag it on top of the circle, when you release the mouse the line becomes part of the circle object.

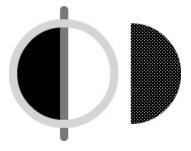

3 The fill and stroke of the circle and the line are now sliced into multiple parts. Here the right-side fill shape has been selected and moved to the right.

- Only when an object is grouped (Modify > Group) will the individual artwork components be preserved when overlapping other objects.
- However, grouped objects behave differently when it comes to animation.

### **Importing Artwork into Flash**

- Creating original artwork within the Flash environment can be difficult.
- Fortunately, Flash can import a number of different vector and bitmap graphic formats.
- Select supported vector formats:
  - Adobe Illustrator 8.0 or earlier (.ai and .eps)
  - Macromedia Freehand (all versions)
  - Flash Player files (.swf)
- Select supported bitmap formats:
  - GIF and animated GIF
  - JPEG
  - PNG files, including full 8-bit transparency
- Also, many programs, including Illustrator, can export into Flash's native vector format: SWF.
- To import artwork, select File > Import... (Command-R, or Control-R on Windows).
- Importing notes:
  - Not all vector artwork will import perfectly. You may need to tweak your imported artwork after bringing it into Flash.
  - When importing vector artwork, it is often best to convert your fonts to outlines to ensure they import correctly. If you need editable text, create it within the Flash environment.